## CONSOLIDATING PYTHON UTILITIES TO FACILITATE ROOT LOCUS DESIGN

#### HONORS THESIS

Presented to the Honors College of Texas State University in Partial Fulfillment of the Requirements

for Graduation in the Honors College

by

Zachary Angel Rangel

San Marcos, Texas December 2019

## CONSOLIDATING PYTHON UTILITIES TO FACILITATE ROOT LOCUS DESIGN

by

Zachary Angel Rangel

Thesis Supervisor:

\_\_\_\_\_\_\_\_\_\_\_\_\_\_\_\_\_\_\_\_\_\_\_\_\_\_\_\_\_\_\_\_ Cecil Richard Compeau, Ph.D. Department of Electrical Engineering

Second Reader:

William Albert Stapleton, Ph.D. Department of Electrical Engineering

\_\_\_\_\_\_\_\_\_\_\_\_\_\_\_\_\_\_\_\_\_\_\_\_\_\_\_\_\_\_\_\_\_\_

Approved:

Heather C. Galloway, Ph.D. Dean, Honors College

\_\_\_\_\_\_\_\_\_\_\_\_\_\_\_\_\_\_\_\_\_\_\_\_\_\_\_\_\_\_\_\_\_\_\_\_

# Acknowledgments

Many thanks to Dr. Compeau and Dr. Stapleton for their contributions to both this project and my overall education and career in electrical engineering. I would not be an engineer without their help.

My gratitude is also extended to the great sources of motivation in my life who supported me and galvanized my work ethic, even in the times where I would have much preferred to sleep. Thank you, Daniel and Mr. Fox.

## Abstract

The root locus is a powerful utility in control system design. The root locus is an abstraction of a complex system, therefore, plotting it by hand is a mathematically elaborate and tedious process that becomes increasingly tedious for high-performance systems with finely tuned parameters. Python, a high-level interpreted programming language, can function as a utility to assist in the visualization and design of a control system. The root locus correlates the response of a system to its transfer function and its visualization is essential for the characterization and design of a high-performance control system. Python does not currently include a toolbox to plot and explore the root locus of a system. This project provided a simple software solution to explore the root locus in Python by leveraging existing utilities to create a single intuitive interface.

# Table of Contents

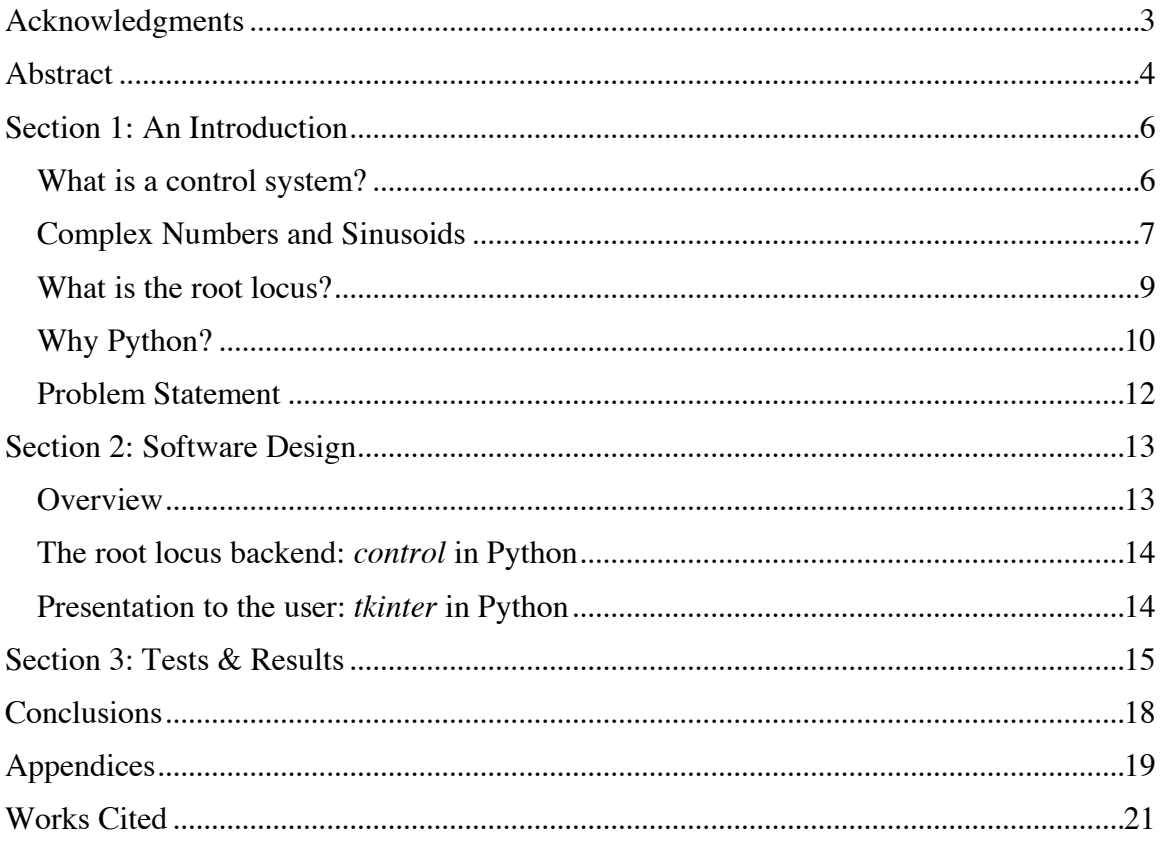

## Section 1: An Introduction

#### What is a control system?

A control system is any system that manages the state of another system through predefined control behavior that maps an input to a desired output state. Control systems are typically utilized to create a definitive behavior loop. This means that the control system updates itself when there are changes inside and outside of it.

Various applications for control systems appear in the world, arising from natural design and contrived design. Seemingly mundane processes such as the pancreas regulating blood sugar in the human body are intricate control systems that emerged in nature. Antenna azimuth position controllers are designed for radio telescopes to aid in observation of the universe. Elevators map the push of a mechanical button to a desired output state by carrying their riders to a given floor. Cruise control devices accept a desired velocity and a current velocity, then work to correct the difference between them. Control systems occur anywhere that processes and subsystems require management based on their states.

Open-loop systems do not account for disturbances or perturbations. They always give the same transformation to the input regardless of changes. One such example is a toaster, which will readily burn toast if the user does not provide precise inputs. The rootlocus has limited utility for a system that does not utilize state information to update its output.

Closed-loop systems are systems that monitor their output and correct for disturbances, typically with an output feedback system. These systems operate on the principle of closed-loops, or feedback. The output of the system is fed back into the input in order to correct for internal and external sources of undesired change to the state.

### Complex Numbers and Sinusoids

In system design with the root locus, the *s*-plane is utilized to visualize the characteristics of a system. The Laplace transform is a tool that maps expressions with variable rates of change to a polynomial space for simplified analysis. The Laplace transform operator on a time-domain function yields a mapping of the function from the time domain to the *s*-domain, provided that the input function is of exponential order and is piecewise continuous over the desired output range. Further reading on the Laplace transform can be found in [3] *Elementary Differential Equations and Boundary Value Problems, 10e.*

A transfer function is defined as the ratio of the output to the input. Plotting a transfer function in the *s*-domain allows an engineer to observe the characteristics of a system by noting the poles, or values of *s* that create an infinite transfer function, and the zeroes, or values of *s* that create a 0-valued transfer function. These representations of a transfer function hinge on complex analysis of systems, where the *s* in the *s*-domain represents the angle of a complex number.

The term *complex numbers* refers to numbers that contain both a real portion and a imaginary portion. A number is said to have imaginary portions when it expresses a quantity that describes the square root of a negative number, which conceptually makes the quantity not real.

Complex numbers may be written as a sum of their real and imaginary portions, which is called *rectangular form*. When written in rectangular form, the complex portion of the quantity is written as a product of a scalar value and the square root of -1. The square root of -1 is written as *j* engineering, and *i* in pure mathematics. An example of a complex number written in rectangular form is displayed in expression (1) below.

$$
4-j3 \tag{1}
$$

This expression can be mapped on the complex plane as a vector, wherein the real portion of the quantity varies across a real axis, and the imaginary varies across an orthogonal imaginary axis. This vector notation is associated with an angle from the positive real axis and a vector magnitude, which allows for the number to be expressed in terms of polar angles and magnitudes through polar coordinate transformation, much like the transformation for real numbers.

In electrical engineering, complex numbers are written in *exponential form*. This notation takes the polar angle and magnitude such that they are expressed in terms of powers of Euler's number *e*, In brief, using the Taylor series expansion [3] of *et* and *cos(t)*, shown in expressions (2) and (3,) respectively, we can express any given sinusoid in terms of Euler's number *e* by manipulating the terms of the sum such that *jt* is substituted for *t* to yield complex terms in the series rather than real terms.

$$
e^{t} = \sum_{n=0}^{\infty} \frac{t^n}{n!}, -\infty < t < \infty
$$
 (2)

$$
\cos(t) = \sum_{n=0}^{\infty} \frac{(-1)^n}{2n!} t^{2n}, -\infty < t < \infty
$$
 (3)

Thus, a complex number can be expressed in terms of *e*, a polar magnitude, and a polar angle. This representation, as shown in expression (4,) allows for analysis of a transfer function with complex values.

$$
5e^{j2} \tag{4}
$$

#### What is the root locus?

The root locus is utilized with closed-loop transfer functions. The root locus [1] is a graphical representation of a system, wherein the closed-loop poles and zeroes are observed as a complex function of system parameters. It visually illustrates on a complex plane the closed-loop poles across the possible gain and damping values for the system.

For many transfer functions, as gain increases, the corresponding poles approach one another and become complex conjugate pairs. Given these poles as complex expressions, the imaginary portion represents the time to peak for the system, and the real portion represents time to settle for the system. An example root locus plot illustrating this behavior is given in Figure 1. Due to the complex parameters in the root locus, an understanding of complex numbers is necessary to design using the root locus.

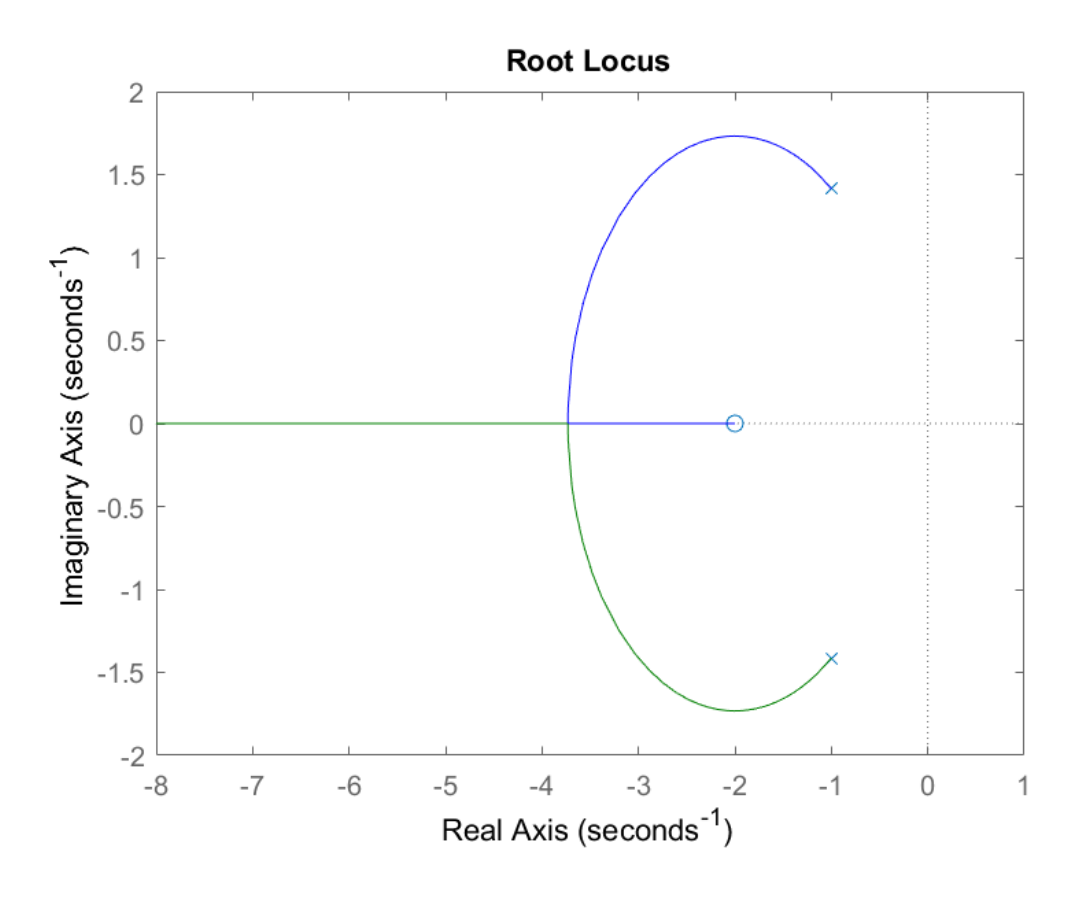

Figure 1

The root locus can be utilized to observe the response of a system, which makes it a powerful tool for the design of a control system. For higher order systems, or systems with numerous poles and zeroes, drawing a root locus plot by hand is not feasible due to the precision of the arithmetic and the limitations inherent to sketching graphs. This makes a computer desirable for root locus visualization over manual sketching.

## Why Python?

When crafting any portable and cost-efficient software utility intended for use by student engineers as an aid for design, the programming language is a critically important

consideration. Given the intense mathematical requirements for the project, MATLAB, C++, and Python come to mind as programming language candidates.

Considering the relatively short scope time for the project and the requirement of portability for the software to run on any machine with relatively little setup, C++ is less favorable since it is a traditional mid-level language that requires explicit management and adaptation of mathematical functions, and the existing mathematics utilities are not intrinsically compatible with the existing graphical user interface utilities such as OpenGL. It is conventional knowledge that graphical applications on C++ are intended to be deployed on highly similar or identical target operating systems. The intentionality of graphics application design for similar environments and the comparatively timeintensive rigorous design process for relatively little return other than performance is contradictory to the purpose of this project. Thus,  $C++$  is eliminated as a candidate for this project.

MATLAB by MathWorks is a staple utility for mathematically intensive and portable projects. Unlike C++ code, MATLAB code is parsed by the MATLAB environment in real-time. This scripting flexibility makes MATLAB code extremely portable. Additionally, MATLAB can be used to create executable files that run independent of the MATLAB runtime environment, giving it the same behavioral edge as C++. Any machine with a supported operating system can run the MATLAB environment and MATLAB code out of the box. MATLAB as a tool is intended for mathematics intensive work and includes a suite of mathematics functions that simplifies and expedites the design process. MATLAB is thus an extremely favorable candidate, since it meets all the requirements with one exception: cost-effectiveness. Deciding

whether to use MATLAB is a cost-benefit exercise. For a company, the price of a commercial MATLAB license and several packages must be compared to the number of hours of development saved by purchasing these items. Many companies decide not to purchase MATLAB licensing in favor of using a free toolbox. Although MATLAB license quotes for concurrent users in an enterprise setting are not made public, the perpetual license [2] for an individual to use the MATLAB software in an enterprise setting is priced at \$2150 (USD.)

Python is a general purpose interpreted language. Since it is interpreted, Python code can run with the same behavior on any platform that supports it. Python, like MATLAB, also has an extensive set of libraries and mathematics utilities. For the purposes of this project, Python has the benefits of MATLAB with two more; Python is an open-source software and is thus free and Python is also a highly demanded skill for electrical engineering undergraduates. Generally, Python is highly demanded because it is applicable to every subfield of electrical engineering due to both its mathematical capabilities and the fact that Python can be deployed to any Linux-enabled computer subsystem.

#### Problem Statement

The root locus is a powerful tool for system analysis and design, but it is tedious to generate manually given its level of mathematical abstraction. Additionally, for systems with precise response constraints, it is extremely tedious to plot the root locus by hand since the process becomes more elaborate as the number of poles and zeros characteristic of the transfer function increases. Python and MATLAB are software utilities that allow a user to generate a root locus with relative ease. MATLAB has a

toolset that allows a user to input roots, generate a root locus, and explore a root locus plot. The toolset in Python is comparatively underdeveloped, and no such root locus utilities published under the Python Module Index exist at the time of writing. The purpose of this project is to create a set of Python utilities to graphically present a user with an interface that allows the user to input a characteristic equation for a closed-loop transfer function, then graphically displays the plot and allows the user to explore the plot.

# Section 2: Software Design

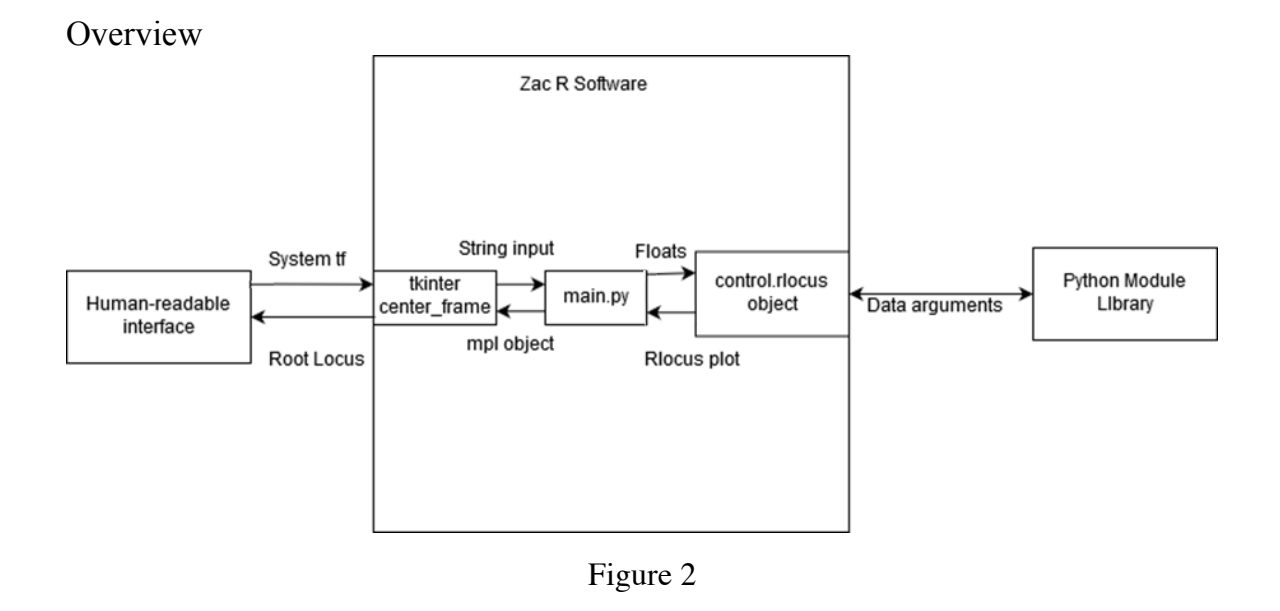

Figure 2 is a top-level block diagram of the Python software utility developed for this thesis project to mimic MATLAB functionality of a root locus explorer with a graphical user interface front-end. The human-readable interface provides a pop-up window that allows a user to input the zeroes and poles of a desired transfer function.

This input is translated to a transfer function and the root locus is generated in a pop-up figure window.

#### The root locus backend: *control* in Python

The *control* library, at the time of this writing, is not a member of the Python Module Index [4] and is thus not officially standardized for Python users and must be installed with Python's *pip* package manager.

It provides a comprehensive backend for control systems utilities, such as transfer function and state space types, but is obfuscated by an object-oriented interface such that it is not approachable by those uninitiated in software. This library thus does not meet the same standard of simplicity shown in MATLAB's standard *rlocus()* function. The *control* library was utilized in the development of this software to provide a backend for the root locus types and approximate MATLAB functionality.

## Presentation to the user: *tkinter* in Python

The *tkinter* software library is the set of standard Python calls that implement Tcl, or **T**ool **C**ommand **L**anguage. This library, at the time of writing, is included in the Python Module Index [4] and thus is standardized across Python implementations and does not require additional installations.

The *tkinter* library was utilized in this software as a front-end for the user. A *Tk()* object runs the main loop of the graphical window. A *ttk.Frame()* object is contained by the *Tk()* object, and contains a *ttk.Button()* that maps to a parsing function that sends arguments to a constructor for the *control* library's utilities. Then, the command function calls a *matplotlib* object to display a new window containing the root locus.

# Section 3: Tests & Results

This section involves documenting the capability of the existing MATLAB utilities and then displaying a functional analog of these capabilities in the Python program. Table 1 and Table 2 on the following pages display evidence of the nearidentical functionality of the Python code when compared to the existing MATLAB utilities. The difference in the figures are largely due to scale and thus superficial.

The tables are formatted to display the transfer function of a closed-loop system, followed by the depiction of the root locus as provided by the MATLAB built-in root locus function and then as provided by the software utility developed.

Transfer function examples were provided by MATLAB sample code in [1] *Control Systems Engineering, 7e* by Norman S. Nise and by assignment through the supervisor of this work, Dr. Compeau.

![](_page_15_Figure_0.jpeg)

![](_page_15_Figure_1.jpeg)

![](_page_16_Figure_0.jpeg)

![](_page_16_Figure_1.jpeg)

## Conclusions

The software utility, as of this writing, is functionally complete with respect to the initial requirements set forth by Dr. Compeau. The Python utility created for this project was required to fulfill functional equivalence to that of MATLAB's built-in root locus plotter.

There are, however, a few behavioral differences that could be addressed in the program that would make it a stronger utility for root locus exploration. Primarily, the features that could be added and bugs that could be addressed lie in presentability and user input.

The software utility does not provide intuitive error responses when a bad input is given or when an internal failure is logged. The runtime exceptions currently thrown by the software are either ignored or presented such that they are not approachable to the target demographic of this utility. Further work could be done to sanitize user input more thoroughly and to address any errors that arise from either incorrect input or internal error.

Additionally, the software utility does not have an intuitive way to size the axes of an outputted figure or edit the range of gains for the root locus. The figure supports zoom but does not allow vertical and horizontal bounds to be specified by the user. Adding support for user-specified boundaries of axes and user-specified gains is another area with the potential for further work.

# Appendices

This section contains rudimentary instructions on how to run the software as well as the source code for the software. A more accessible text file for the code is uploaded on the author's github at https://github.com/inducteur/thesis-code

Assume that the github version is the most current and functional version of the software. This software is meant to be executed from a shell as a script; behavior may be erratic in iPython or Jupyter.

To install the *control* library, call pip from the relevant interpreter shell. For Linux systems, use sudo python3 -m pip3 install control

Please refer to the github README and contact for any further questions.

The following is a paste of the source code for the project at the time of writing. This paste may differ from the github version.

```
import tkinter as tkinter
import matplotlib as matplotlib
from matplotlib import pyplot as plt
import numpy as np
import control as control
from tkinter import ttk
from tkinter import *
plt.style.use('classic')
def plot():
    numerator tf arg = numerator.get().split(" ")
     denominator_tf_arg = denominator.get().split(" ")
    numerator tf arg = [float(zeroes) for zeroes in numerator tf arg]
    denominator_tf_arg = [float(poles) for poles in denominator_tf_arg]
```

```
rlist, klist = control.root locus(control.TransferFunction(numerator t
f_arg, denominator_tf_arg), kvect=np.linspace(100.0, -100.0, num=1000))
     try:
        plt.show()
     except:
        pass
# setup unchanging GUI stuff
master window = tkinter.Tk()
master_window.title("Root Locus Explorer") # window name
center frame = tkinter.ttk.Frame(master window, p_{adding}='20 20 20') # f
rame widget
#center frame = tkinter.ttk.Frame(master window, width=500, height=500, pa
dding='20 20 20 20') # frame widget
center frame.grid(column=0, row=0, sticky=('N, W, E, S'))
master window.columnconfigure(\theta, weight=1)
master window.rowconfigure(\theta, weight=1)
# bind entry variables
numerator = StringVar()
denominator = StringVar()sys numerator entry = tkinter.ttk.Entry(center frame, width=10, textvariab
le=numerator) # width controls the entry box size
sys denominator entry = tkinter.ttk.Entry(center frame, width=10, textvari
able=denominator)
# define placement of grids for bound vars
sys numerator entry.grid(column=2, row=4, sticky=(W, E))
sys denominator entry.grid(column=2, row=8, sticky=(W, E))
# configure entry button. this button executes whatever function "command"
is
test button = tkinter.ttk.Button(center frame, text='Plot Root Locus', com
mand=plot)
test button.grid(column=14, row=1, sticky=W)
ttk.Label(center frame, text="Input transfer function, separated by spaces
\n\n").grid(column=1, row=1, sticky=E)
ttk.Label(center_frame, text="numerator").grid(column=3, row=4, sticky=W)
ttk.Label(center frame, text="denominator").grid(column=3, row=8, sticky=W
)
```
master\_window.mainloop()

# Works Cited

[1] Nise, Norman S. 9. Design Via Root Locus. *Control Systems Engineering, 7e.* 2015

[2] https://www.mathworks.com/pricing-

licensing.html?prodcode=ML&intendeduse=comm#concurrent

[3] Boyce, William E. and DiPrima, Richard C. Complex Roots of the Characteristic

Equation. *Elementary Differential Equations and Boundary Value Problems, 10e.* 2012

[4] https://docs.python.org/3/py-modindex.html